Crésus Comptabilité

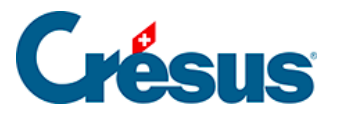

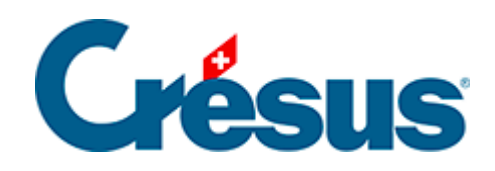

# **Crésus Comptabilité**

#### [2.1 - Conventions dans ce manuel](#page-2-0)

- [2.1.1 Commandes dans les menus](#page-3-0)
- [2.1.2 Clavier](#page-4-0)
- [2.1.3 Copies d'écran](#page-5-0)

<span id="page-2-0"></span>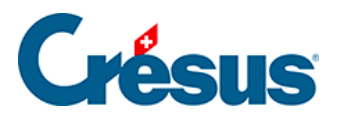

#### **2.1 - Conventions dans ce manuel**

Tous les exemples du présent manuel se réfèrent au plan comptable PME fourni avec le logiciel.

<span id="page-3-0"></span>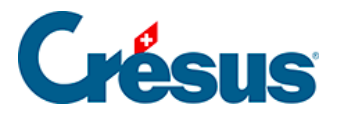

#### **2.1.1 - Commandes dans les menus**

Le lancement d'une commande dans un menu est présenté sous la forme « Menu – Commande ». Par exemple « Exécutez la commande Fichier – Ouvrir » signifie « Exécutez la commande Ouvrir du menu Fichier ».

<span id="page-4-0"></span>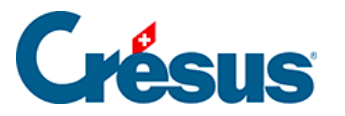

## **2.1.2 - Clavier**

De nombreuses commandes peuvent être exécutées en appuyant sur des touches du clavier. Ces raccourcis sont illustrés sous la forme  $\sqrt{T}$ ouche. Par exemple,  $\sqrt{F2}$ signifie qu'il faut appuyer la touche de fonction F2.

Les combinaisons de touches apparaissent sous le format suivant :

#### Touche1 + Touche2

Le signe « **+** » signifie qu'il faut appuyer sur la première touche et la maintenir enfoncée tout en appuyant sur la deuxième touche. Par exemple,  $\vert$  Alt  $\vert + \vert$  Tab signifie qu'il faut appuyer sur la touche  $\boxed{\text{Alt}}$  et la maintenir enfoncée tout en appuyant sur la touche  $\boxed{\text{Tab}}$ , puis relâcher les 2 touches.

Certaines touches du clavier n'ont pas d'inscription en toutes lettres mais seulement sous forme de symboles :

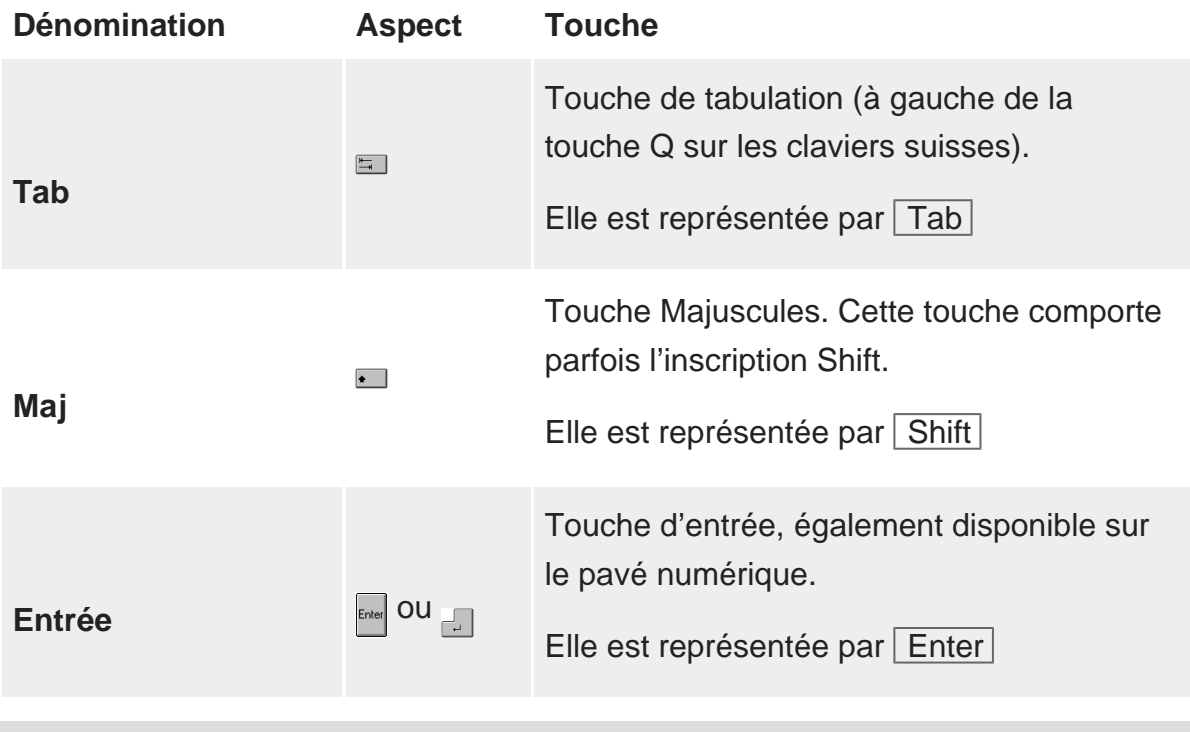

L'aspect des touches dépend fortement de votre clavier

<span id="page-5-0"></span>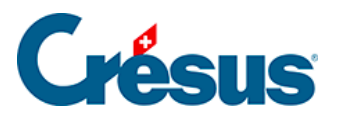

## **2.1.3 - Copies d'écran**

Les copies d'écran dans ce manuel ont été faites sous différentes versions de Windows. Elles peuvent différer de l'aspect sur votre écran en fonction du système d'exploitation que vous utilisez.